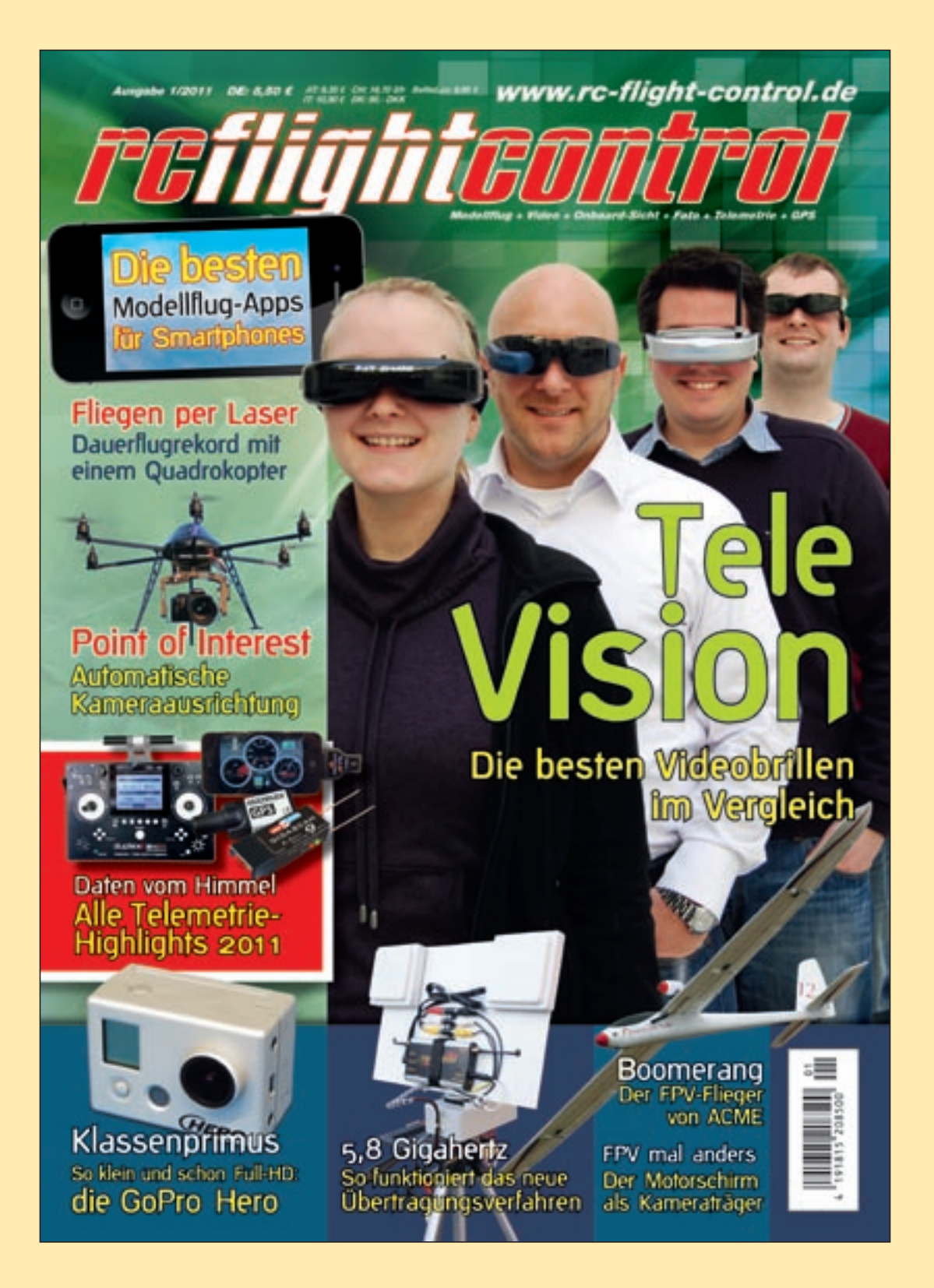

### wellhausen marquardt Mediengesellschaft

**Der folgende Bericht ist in** RC-Flight-Control, Ausgabe 01/2011 **erschienen.**

**www.rc-flight-control.de**

## **Trägersysteme**

Wie so oft bei technischen Entwicklungen kommt auch diese ursprünglich aus dem militärischen Bereich. Später wurde diese Technik auch in gewerblichen Bereichen eingesetzt, wie zum Beispiel bei der Luftbildfotografie, für Luftmessungen oder bei Landschaftsvermessungen. In allen Fällen kommt ein Modellfluggerät, ein so genanntes UAV (Unmanned Aereal Vehicle) zum Einsatz, das unbemannt und selbständig eine vorgegebene Strecke abfliegt. Heute haben sich auch Hobby-Modellpiloten dem Thema des autonomen Fliegens mit einem Modellfluggerät angenommen.

nur leichte bis mittelschwere Lötarbeiten mit dem Zusammenbau verbunden. Auf der Herstellerwebsite sind zudem alle notwendigen elektronischen Bausteine sowie die nötige Software erhältlich. Außerdem gibt es eine gute Dokumentation sowie eine große Fan-Gemeinde für offene Fragen.

# **Auf Knopfdruck** Autonomes Fliegen im Modellbau

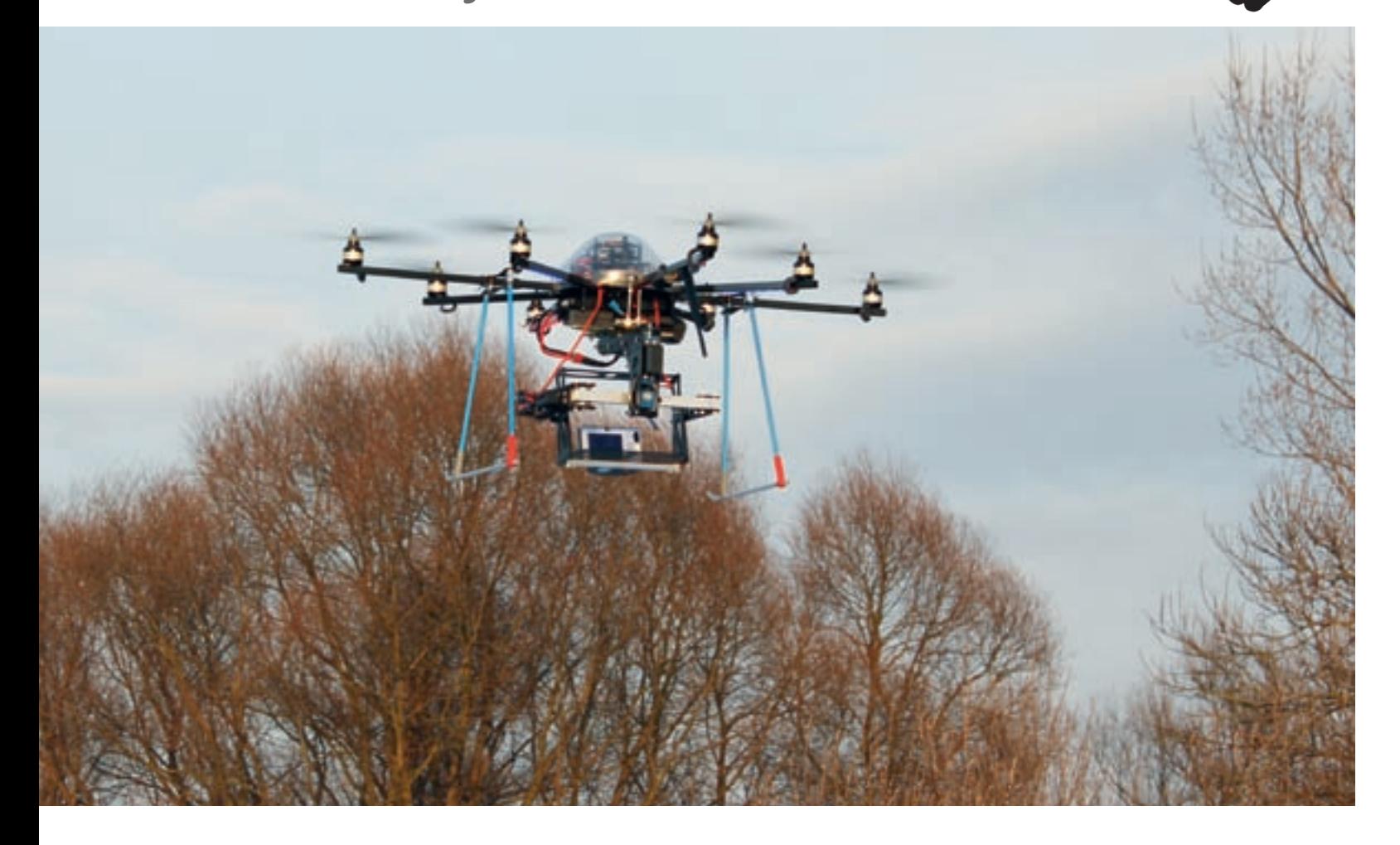

#### Benötigte Technik

(www.armokopter.at) sowie Paparazzi-Bozz (www.paparazzi.enac.fr). Um nur Einige von vielen Projekten, die in den letzten Jahren entstanden sind, zu nennen. Einen guten Überblick über die aktuellen Multikopter-Projekte bekommt man auf der Seite: www.multicopter.org/wiki/ multicopter\_table.

Aus dem Sortiment von MikroKopter kommt das Modell Okto2 zum Einsatz. Der Zusammenbau ist im RC-Flight-Control-Schwestermagazin Modell AVIATOR Ausgabe 12/2010 beschrieben. Zusätzlich zum angebotenen Okto2-Komplettset benötigt man für das Fliegen von Wegpunkten noch das Navi-Bord, ein GPS-Modul, den Kompass sowie das so genannte Wi232- Funkmodul. Ebenso benötigt man ein Notebook mit einem lichtstarken Display, das für den Betrieb unter freiem Himmel geeignet ist. Das Wi232 ist ein Funkmodul und dient später zur Kommunikation zwischen Notebook und Oktokopter. Daher sind zwei Wi232-Funkmodule nötig: eines am Kopter und eines am Notebook.

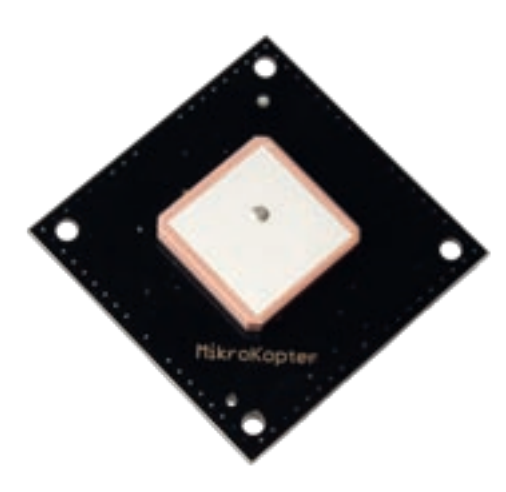

#### Bauanleitung

Die Module sind zum größten Teil vorbestückt. Das heißt, dass die meisten elektronischen Bauteile schon auf die Platinen gelötet wurden. Auf das GPS-Modul ist noch die Antenne und auf

#### Womit?

Zum Einsatz kommen dabei Modellflugzeuge, Hubschrauber oder die moderne Variante, so genannte Multikopter. Bei diesen ist die Technik des autonomen Fliegens als erstes in den Hobbybereich eingeflossen. Der Grund liegt wohl darin, dass bei einem Multikopter ohnehin schon Elektronik für die Stabilisierung beim Fliegen sorgt. So lag es nahe, diese Technik immer weiter auszubauen. Es gibt unterschiedliche Projekte, die sich dem Thema Multikopter widmen. Zum Beispiel das UAVP-Projekt (www.ng.uavp.ch) oder das ARM-o-Kopter Projekt

#### Multikopter von MikroKopter

Um die Funktionsweise des autonomen Fliegens näher zu beleuchten, kommt hier die MikroKopter-Plattform (www.mikrokopter.de) zum Einsatz. Das MikroKopter-System ist modular aufgebaut und es sind

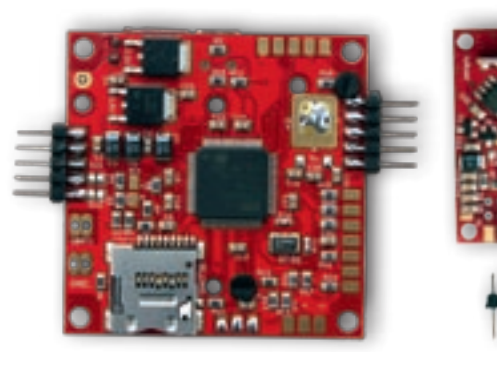

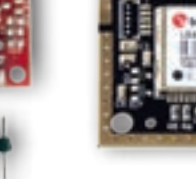

Autonomes Fliegen im RC-Modellbau, was ist das? Hierbei geht es um das selbständige Fliegen eines Modellfluggerätes zum Beispiel mit Hilfe von GPS-Koordinaten. Was das genau bedeutet und wie diese Technik eingesetzt werden kann, veranschaulicht dieser Beitrag.

*Das Navi-Bord wird mit dem … … Kompass …*

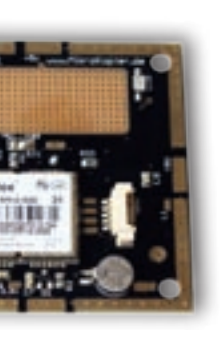

*… sowie dem GPS-Modul zusammen gesteckt*

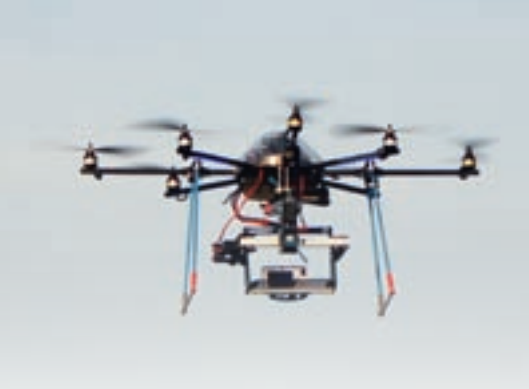

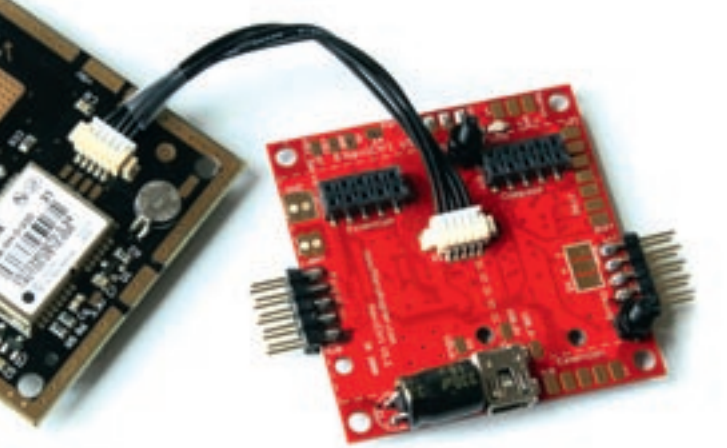

 *Hier ist das Navi-Bord bereits mit dem GPS-Modul verbunden*

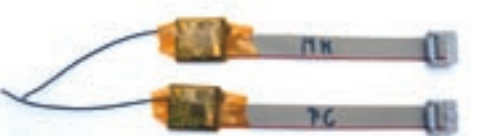

das Navi-Bord ein Elko anzulöten. Auch der Kompass bekommt eine Stiftleiste angelötet. Sie dient als Steckverbindung und wird auf das Navi-Bord gesteckt. Das GPS-Modul verbindet man beim Zusammenbau mit dem Navi-Bord über ein mitgeliefertes fünfpoliges Kabel. Die beiden Wi232-Funkmodule finden jeweils an einer mitgelieferten Adapterplatine ihren Platz. Über diese findet auch die Stromversorgung des Funkmoduls mit 3,3 Volt statt. Nach dem Zusammenbau sind die Funkmodule mittels einer Software zu konfigurieren.

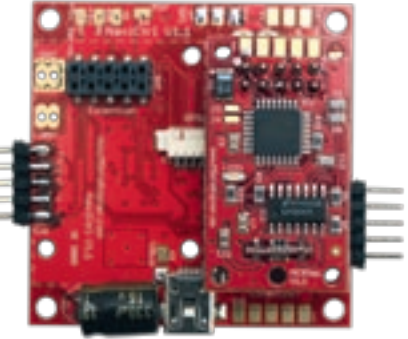

Die beiden Wi232-Funkmodule haben eine Reichweite von etwa 1.300 Meter am Boden. Eines befindet sich an der seriellen Schnittstelle des Navi-Bords am Kopter. Das andere Funkmodul wird am Notebook, an einem freien USB-Port, über das MikroKopter-USB angeschlossen.

Das MikroKopter-Tool, welches auf dem Notebook installiert ist, kommuniziert über das Wi232-Funkmodul mit dem Kopter. Das MikroKopter-Tool zeigt auf einer grafischen Oberfläche, einem so genannten OSD (On-Sreen-Display), die empfangenen Telemetriedaten an. Auf dem OSD sind zum Beispiel die Höhe des Kopters in Meter sowie der Ladestand des Akkus angezeigt. Unter den Anzeigen ist eine freie Fläche. Hier kann man später eine Karte einladen, anhand derer man die Wegpunkte einträgt.

#### Kartenmaterial

Man kann jegliches Karten- oder Bildmaterial in das MikroKopter-Tool-OSD einladen. Voraussetzung ist, dass man die Koordinaten der Eckpunkte kennt. Die einfachste Möglichkeit, Kartenmaterial für das MikroKopter-Tool-OSD zu generieren, ist das webbasierte Tool von Alex Demeon (www.geomaptool.de). Es nutzt das Kartenmaterial von Google und ist aufgrund der Nutzungsrechte nur für den GPS-Flug zu verwenden. Die zweite Möglichkeit ist Open Street Map (www.openstreetmap.org). Hierbei sind

## **Trägersysteme**

die Koordinaten händisch zum Kartenmaterial in das MikroKopter-Tool zu übertragen. Bei Open-Street-Map kann man das Kartenmaterial vielfältig unter der Creative Commons-Lizenz weiterverarbeiten, weshalb es hier Anwendung fand.

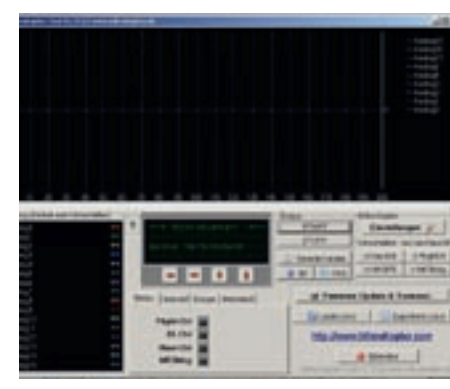

Da die MikroKopter-Plattform recht offen gestaltet ist, gibt es noch vieles mehr zu dem Thema. Zum Beispiel gibt es eine Alternative zum MikroKopter-Tool, das Mission-Cockpit. Damit ist es ebenfalls möglich, Wegpunkte zu fliegen. Die Installation ist aber etwas aufwändiger. Dafür bietet es die Möglichkeit des Antennen-Tracking. Das ist eine Ansteuerung für eine Pan/Tilt Antennen-Nachführung. Damit kann zum Beispiel die Richtantenne einer Video-Übertragungsstrecke nachgeführt werden. Es ist auch möglich, ein anderes GPS-System an das Navi-Bord anzuschließen, um nur einige Beispiele zu nennen.

steuern allein die Elektronik, beziehungsweise die Software den Kopter. Der Pilot kann aber jederzeit über die Fernsteuerung eingreifen, falls etwas Unerwartetes geschieht.

#### Was geht noch?

nerheitsgründen ist der Aktionsradius, in dem der Kopter Wegpunkte abfliegen kann, auf 250 Meter begrenzt. Es ist darauf zu achten, dass der Pilot dabei jederzeit über die Fernsteuerung eingreifen kann. Das bedingt, dass der Pilot den Kopter immer in Sichtweite fliegen lässt. Ebenso ist es wichtig, dass die Elektronik vor der Eingabe von Wegpunkten auf einwandfreie Funktion getestet ist. Denn das Fliegen ohne Sichtkontakt ist in Deutschland nicht erlaubt.

# **Gesetzliche Bestimmungen**

#### *Zusätzlich benötigte Hardware zum MikroKopter-Komplettset*

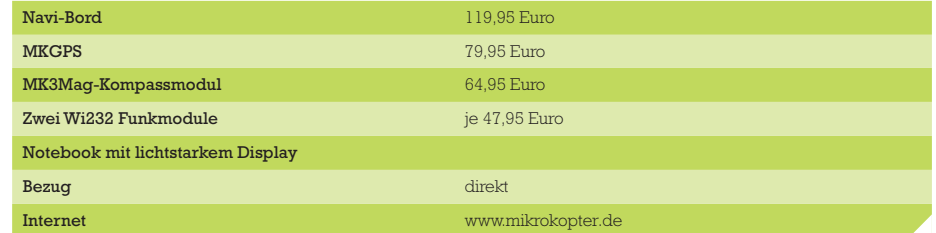

*Mit dem Mauszeiger ist es möglich, Wegpunkte auf dem Kartenmaterial einzutragen. Es entsteht eine Liste von Wegpunkten, die in einem extra Fenster zu sehen sind. Die Werte in der Liste sind manipulierbar. Neben dem Wert ..Zeit" (hier mit 5 angegeben). womit die Verweildauer des Kopters an den Wegpunkten gemeint ist, ist der "WP-Event" wohl am interessantesten. Er hat hier den Wert 100. Der WP-Event triggert einen freien Poti über den zum Beispiel ein Servo angesteuert werden kann. Hiermit ist es möglich, an den Wegpunkten eine Kamera automatisch auszulösen*

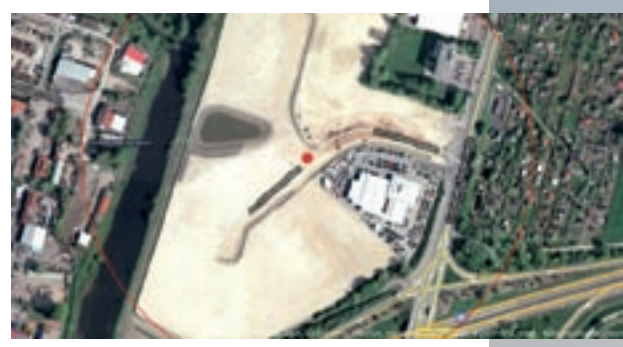

*Zum Abfliegen von Wegpunkten ist eine Software namens MikroKopter-Tool notwendig. Die Software wird auf das Notebook aufgespielt. Es dient auch zur Konfiguration des Kopters*

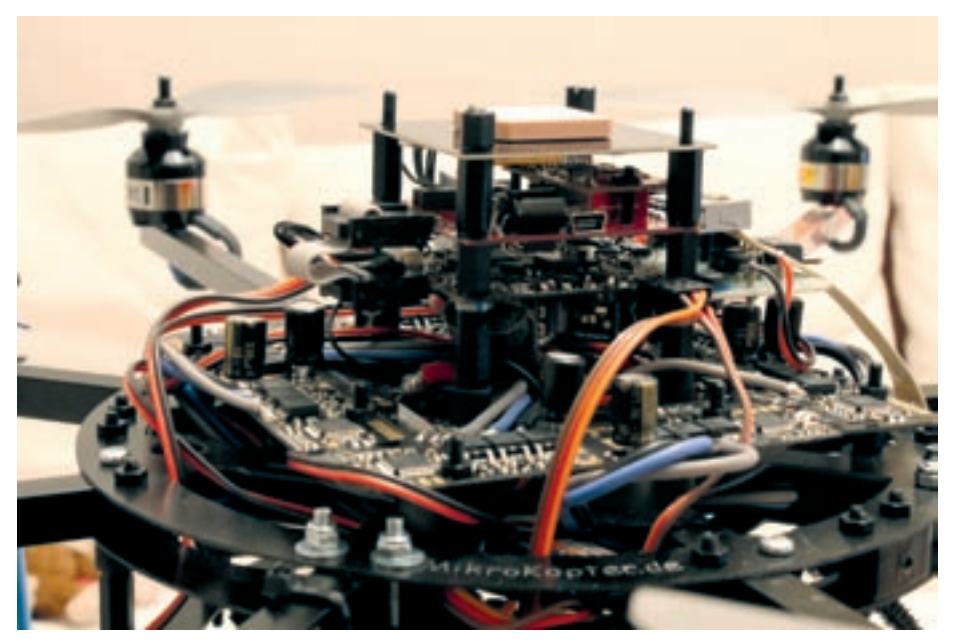

*Die Module werden als Turm über die Flight-Control des Oktokopters mittels Abstandshalter angebracht. Vor dem ersten Flug ist der Kompass zu kalibrieren*

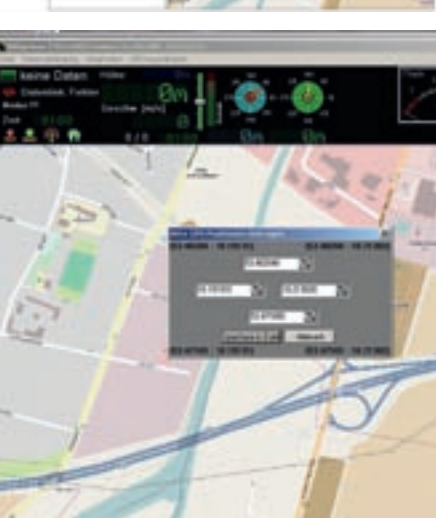

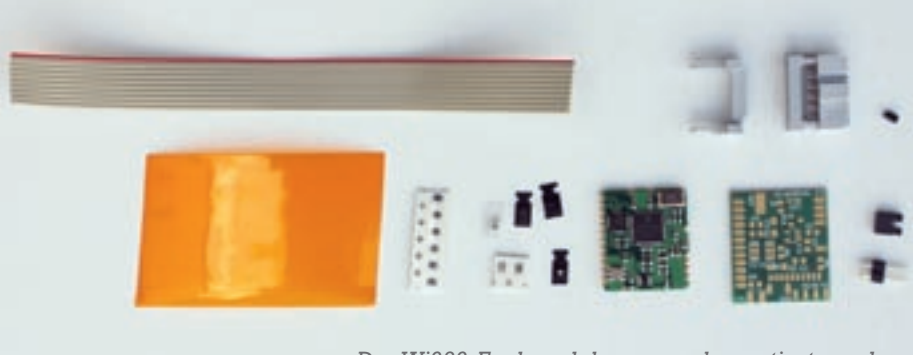

*Das Wi232-Funkmodul muss noch montiert werden*

*Nachdem das MikroKopter-Tool auf dem Notebook gestartet ist, kann das Wi232-Funkmodul eine Verbindung zum Kopter aufnehmen. Das OSD wird über einen Boten aus dem MikroKopter-Tool heraus gestartet. Neben den grafisch dargestellten Telemetrie-Daten des Kopters, ist die vorher eingeladene Karte (siehe Kartenmaterial) zu sehen*

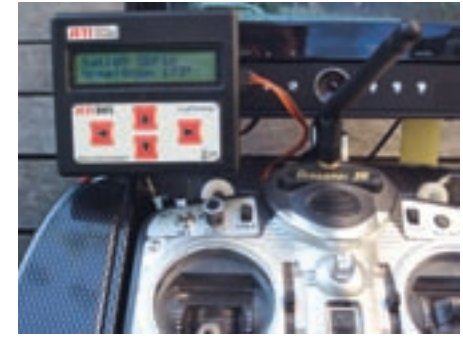

#### Das Fliegen der Wegpunkte

Über das MikroKopter-Tool ist der Kopter so konfigurierbar, dass man über einen freien Kanal der Fernsteuerung, die Option "Position Halten" aktivieren kann. Hierbei wird der fliegende Kopter unter Zuhilfenahme des GPS sowie des Navi-Bords selbständig an einem Punkt gehalten. Ebenso muss der Kopter über eine Höhenregelung, die man ebenfalls über einen freien Kanal der Fernsteuerung triggert, auf Höhe gehalten werden. Die Höhenregelung basiert auf einen Lufdrucksensor, der sich auf der Flight-

Control befindet. In diesem Zustand

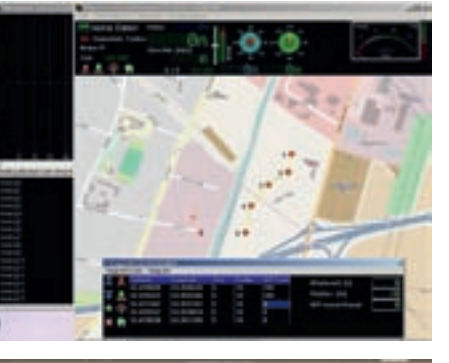

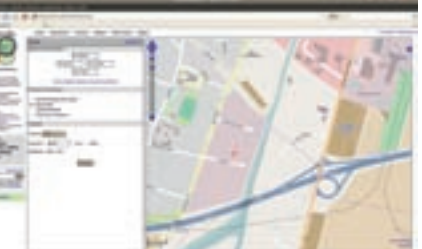

*Der Aktionsradius ist aus Sicherheitsgründen auf 250 Meter um den Standort begrenzt*

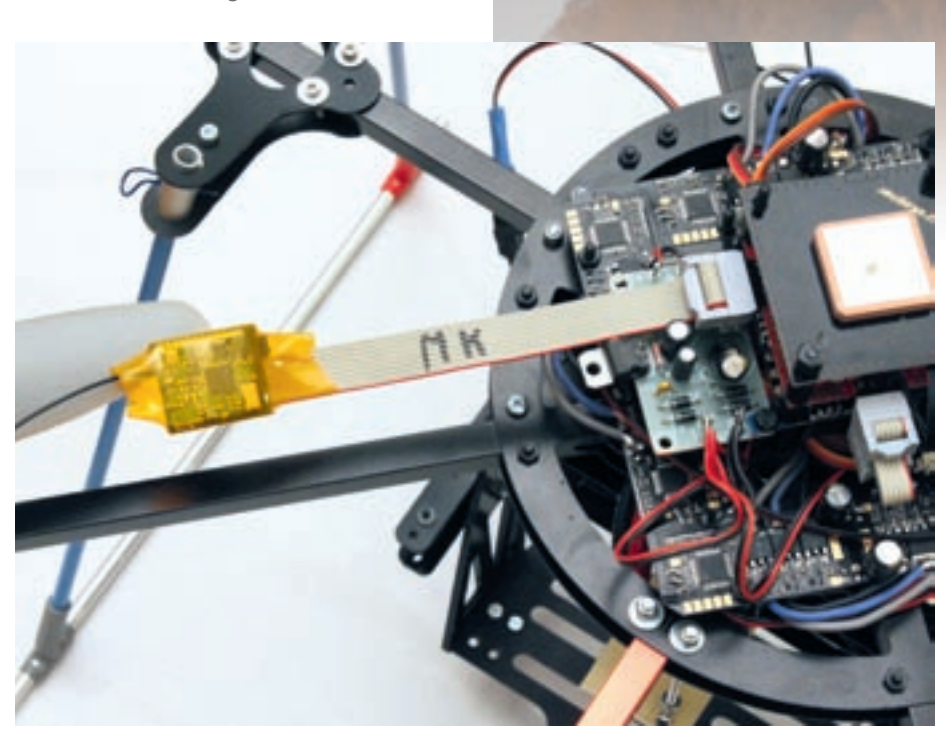

*Das Funkmodul Wi232 wird einfach an der Flight-Control des Quadrokopters eingesteckt*

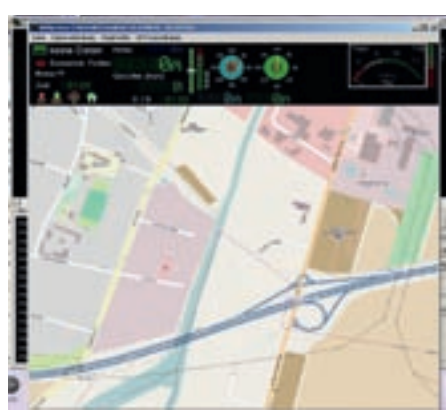

*Die telemetrischen Daten können zusätzlich über das Telemetriesystem von Jeti-Duplex ausgegeben werden*

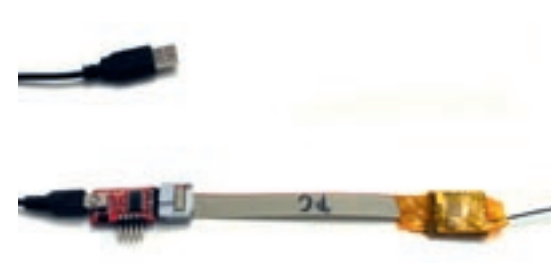

*Das Gegenstück des Funkmoduls steckt man über einen USB-Adapter an der USB-Buchse an einen PC*

www.rc*filialaticontrol.de* 

*Es ist schon beeindruckend, wenn der Kopter selbständig von Punkt A nach Punkt B fliegt, wobei Herzklopfen dabei garantiert nicht ausbleibt*